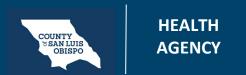

# Introduction To The Client Dashboard

This widget shows a summary of the client. Like date of birth and home address.

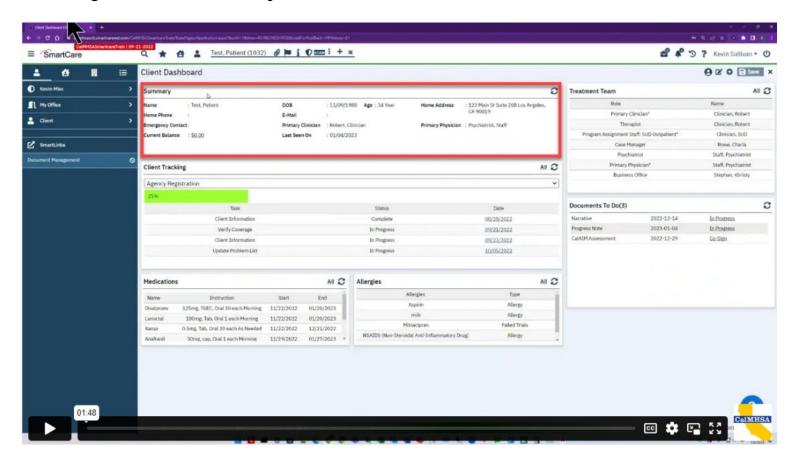

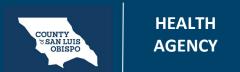

# Introduction To The Client Dashboard

Treatment Team is located on the right hand side.

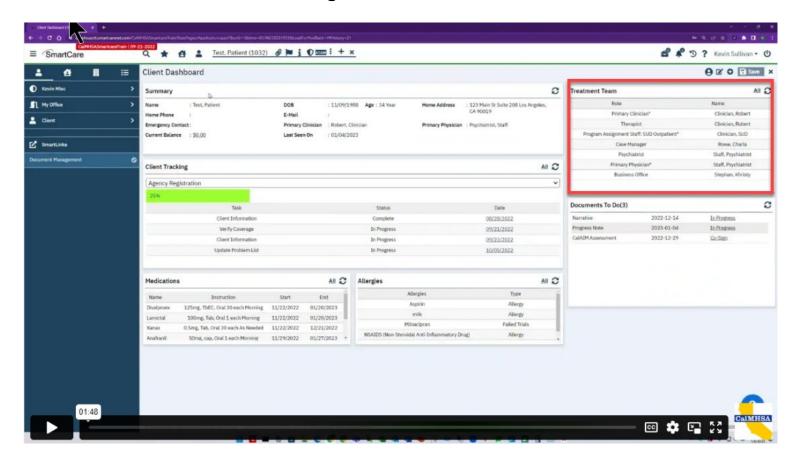

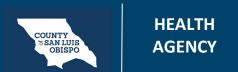

## Introduction To The Client Dashboard

This client tracking widget which is in the middle, goes over elements and tasks that still need to be done for the client. And can show you a range of different groupings of these to do's. In this case. I have some client information to collect and verification of benefits to do and overall I'm 25% done with that data collection.

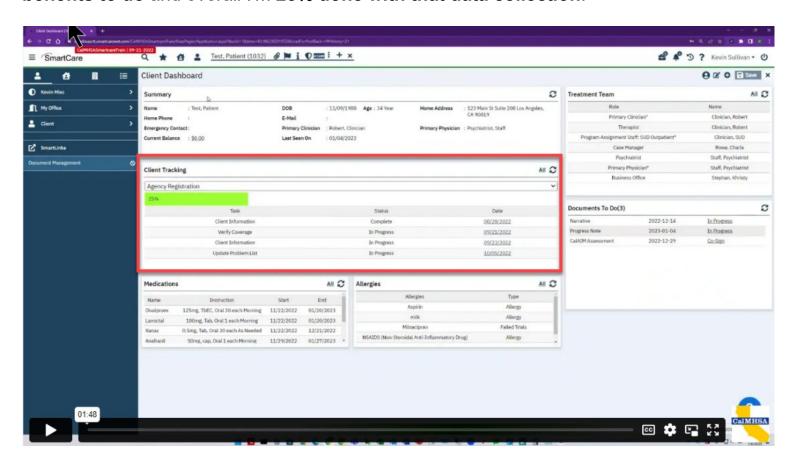

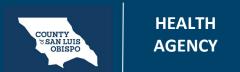

# Introduction To The Client Dashboard

I can also see medications and allergies the client has.

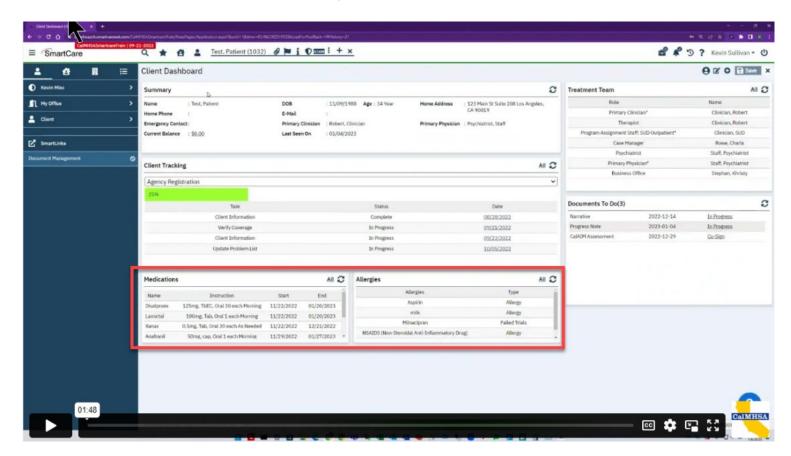

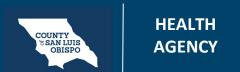

# Introduction To The Client Dashboard

I can also see any **documents that need to be done for the client**. And so then if I were to **click into any of these it will take me to that document**. And in this case the client needs to cosign their assessment.

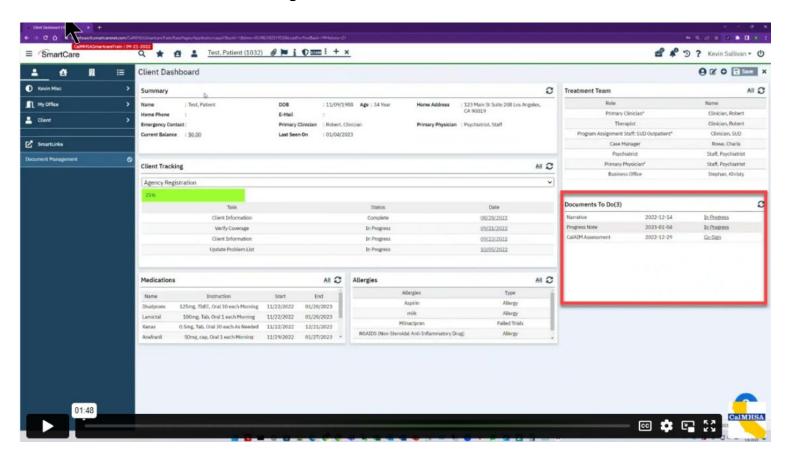

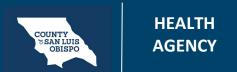

## Introduction To The Client Dashboard

So if I have the client in front of me, and I click that link that's going to open up that CalAIM Assessment for test patient. Where I can then go through these steps to allow them to cosign it.

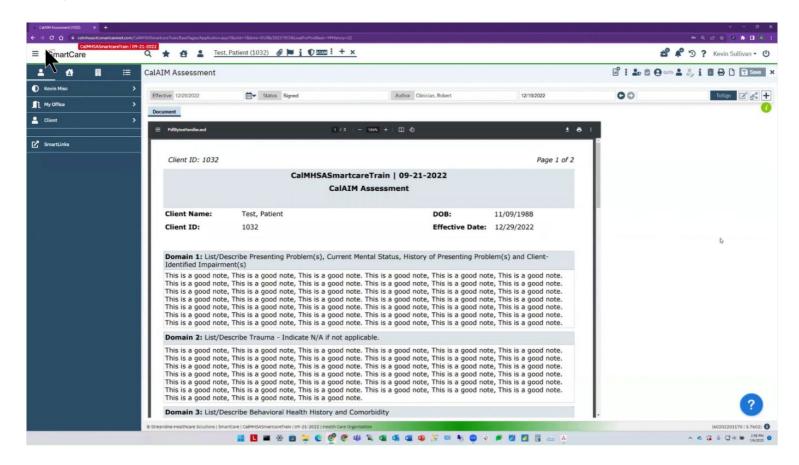

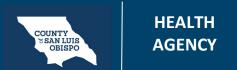

## Introduction To The Client Dashboard

To close this screen click on the X.

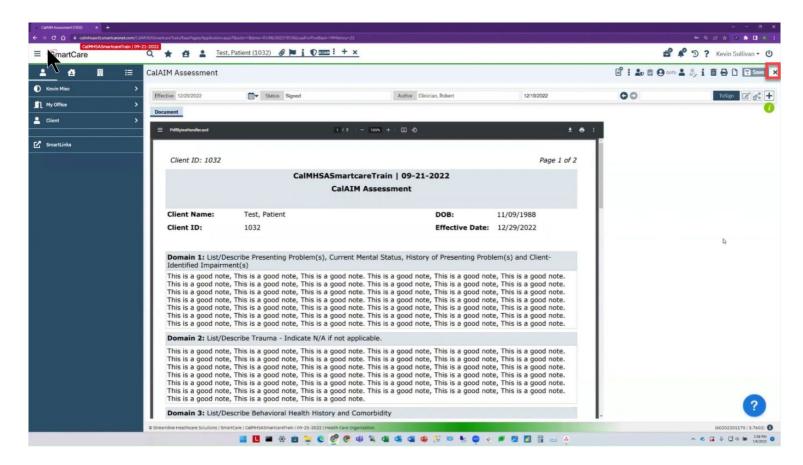

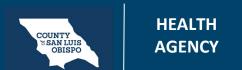

## Introduction To The Client Dashboard

It will take you back to the client base dashboard. Most of these widgets are informational. However, the documents widget actually is interactive where I can then go into any document that's an outstanding for this client that I searched for.

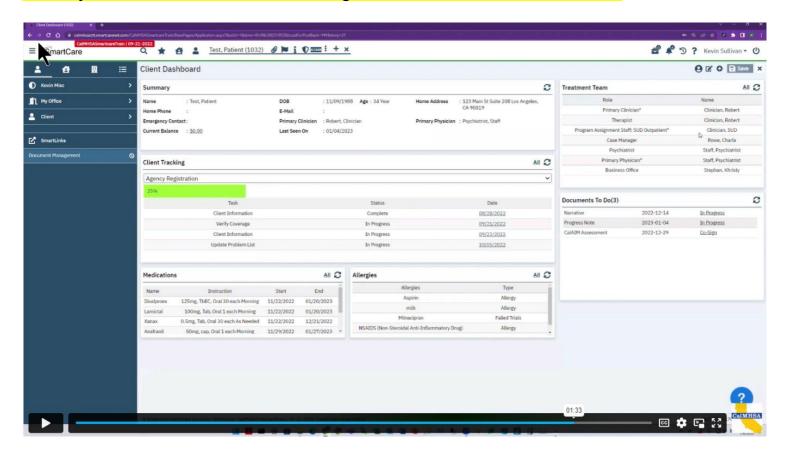